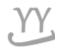

## How to check a graduation credit

Student have to TO CHECK YOUR Graduation credit by yourself, and make up your graduation

## 1. Login into KOREAN page ( NOT IN ENGLISH page) and click this button

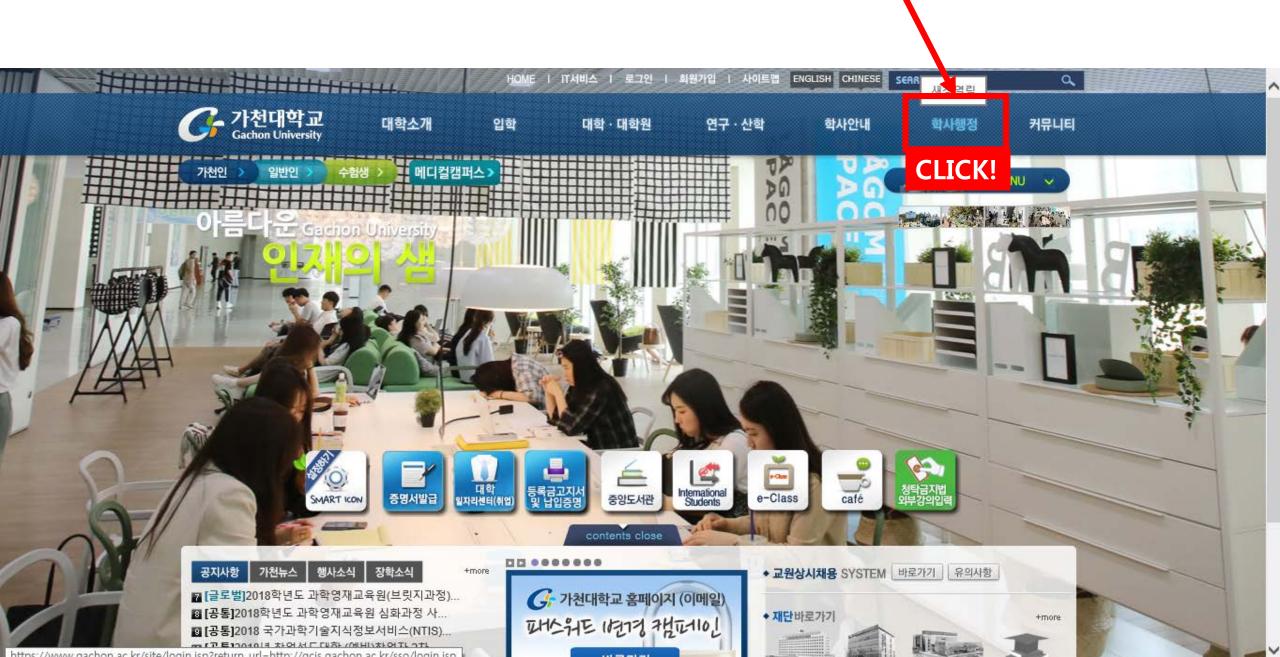

## 2. Click '졸업학점취득현황' on the second order(red box).

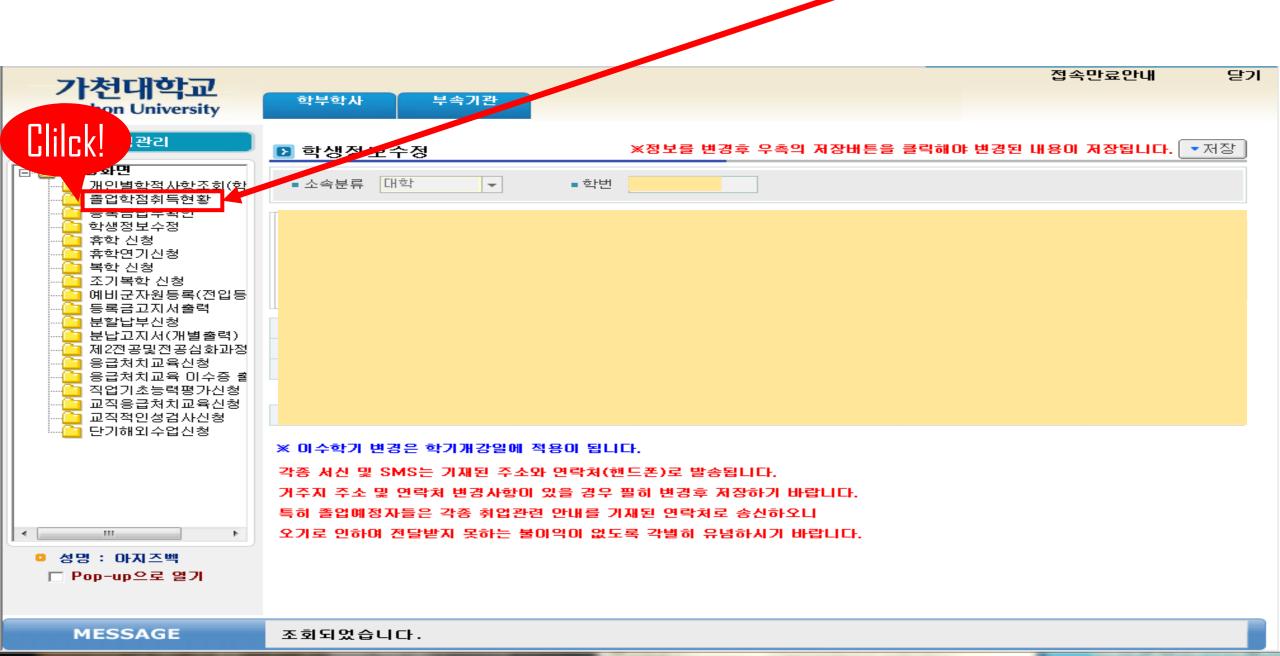

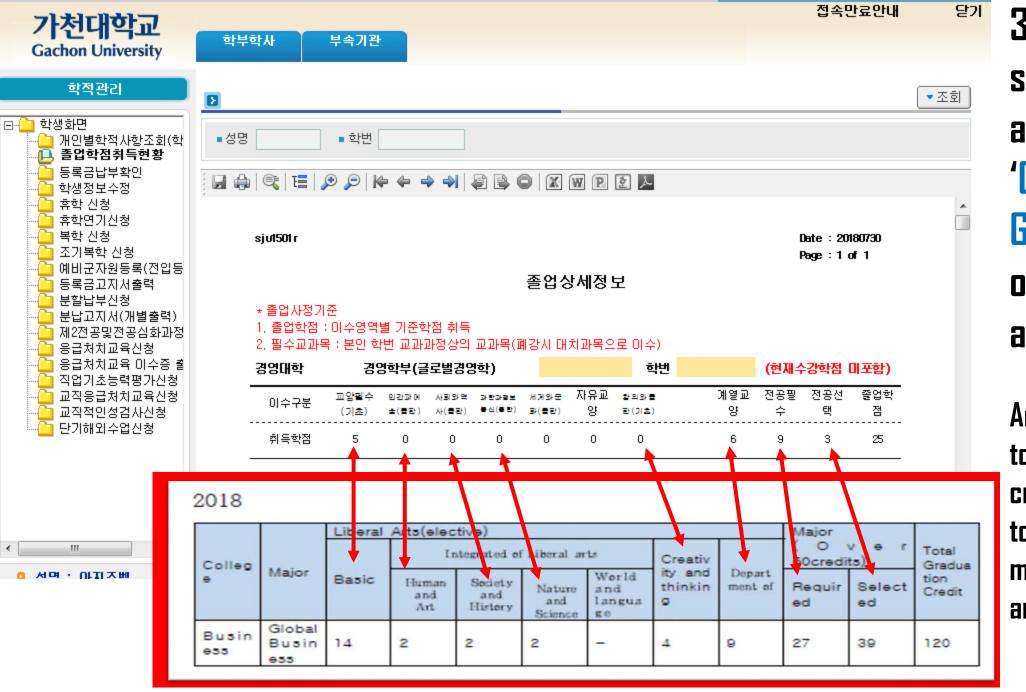

3. Then, you can see your data and match your 'Criteria of Global Business' on your admission year.

And the remain credit to make graduation credit(120), you have to make it to take more major class or liberal arts class.